# Как в Учи.ру сделать свое первое задание: инструкция для ученика

Учи.ру является обучающей интерактивной интернет-платформой. На ней могут зарегистрироваться как сами ученики, так и их родители. Кроме того, на сайте могут зарегистрироваться и учителя. Школьники смогут выполнять задания, а их родители и педагоги следить за тем, чтобы всё было правильно. Они смогут наблюдать за успехами обучающегося и корректировать его действия, в случае необходимости.

#### Содержание статьи:

- 1 [Как работает платформа Учи.ру](https://uchi-kabinet-online.ru/sdelat-zadanie/#i)
- 2 [Как пройти регистрацию](https://uchi-kabinet-online.ru/sdelat-zadanie/#i-2)
- 3 [Как делать задания в системе Учи.ру](https://uchi-kabinet-online.ru/sdelat-zadanie/#i-3)
	- o 3.1 [Выводы](https://uchi-kabinet-online.ru/sdelat-zadanie/#i-4)

# Как работает платформа Учи.ру

Каждый день учащемуся будут доступны задания по разным школьным дисциплинам, которые он может выполнять, чтобы усвоить и закрепить пройденный материал. Обучение проводится в игровой форме, что по достоинству оценят младшие школьники, которые ещё не умеют концентрироваться на учебном процессе так, как ученики старших классов. Теперь учёба будет проходить так, что дети не будут чувствовать усталости, проходя одно задание за другим.

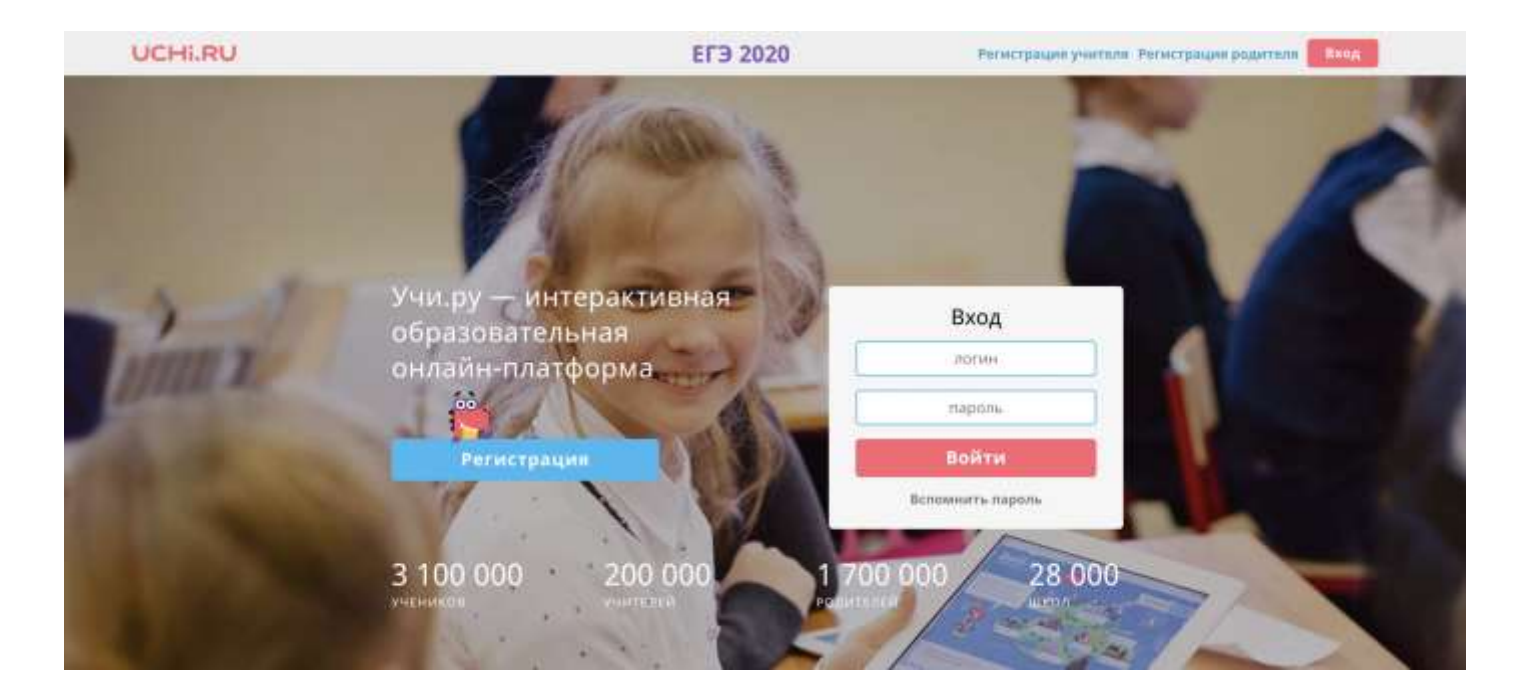

- Всего в день доступно двадцать заданий и выполнять их можно в вечернее время.
- Если же нужно повысить количество заданий или изменить время их выполнения, можно приобрести подписку на интересующий пользователя предмет.
- Подписка оформляется на разные сроки от одного месяца до года.
- Выполнять задания и приобретать подписку могут те пользователи, которые прошли регистрацию на сайте.

## Как пройти регистрацию

Зарегистрировать школьника может как учитель, так и родитель. В этом случае им также понадобится пройти регистрационный процесс. Если стать пользователем платформы желает педагог, ему следует заполнить данные о себе и месте работы. После этого понадобится внести данные о классе: ФИО учащихся и их пол. *Далее система автоматически сгенерирует для детей логины и пароли, которые нужно просто раздать детям.*

### **UCHI.RU**

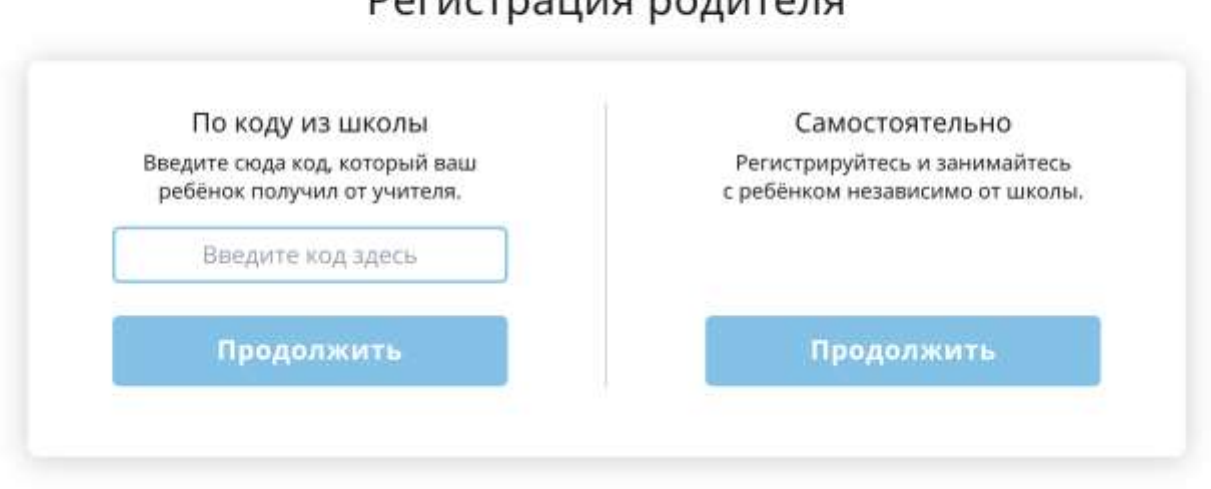

### Регистрация родителя

Процесс регистрации для родителя несколько отличается от предыдущего.

- Для начала понадобится заполнить собственную персональную информацию, а после указать данные ребёнка и прикрепить его аккаунт к своему.
- После этого останется только выдать ребёнку логин и пароль, полученные от системы, чтобы школьник мог заходить на сайт и выполнять там задания.

### Как делать задания в системе Учи.ру

Итак, после того, как ребёнок получил логин и пароль, он должен использовать их для того, чтобы авторизоваться на сайте. После этого он сможет попасть в свой персональный кабинет. Далее останется только выбрать дисциплину и

задание по ней. Пользователю предстоит изучить материалы по теме, а после приступить к выполнению задания. В этой части процесс мало отличается от привычной процедуры выполнения домашнего задания.

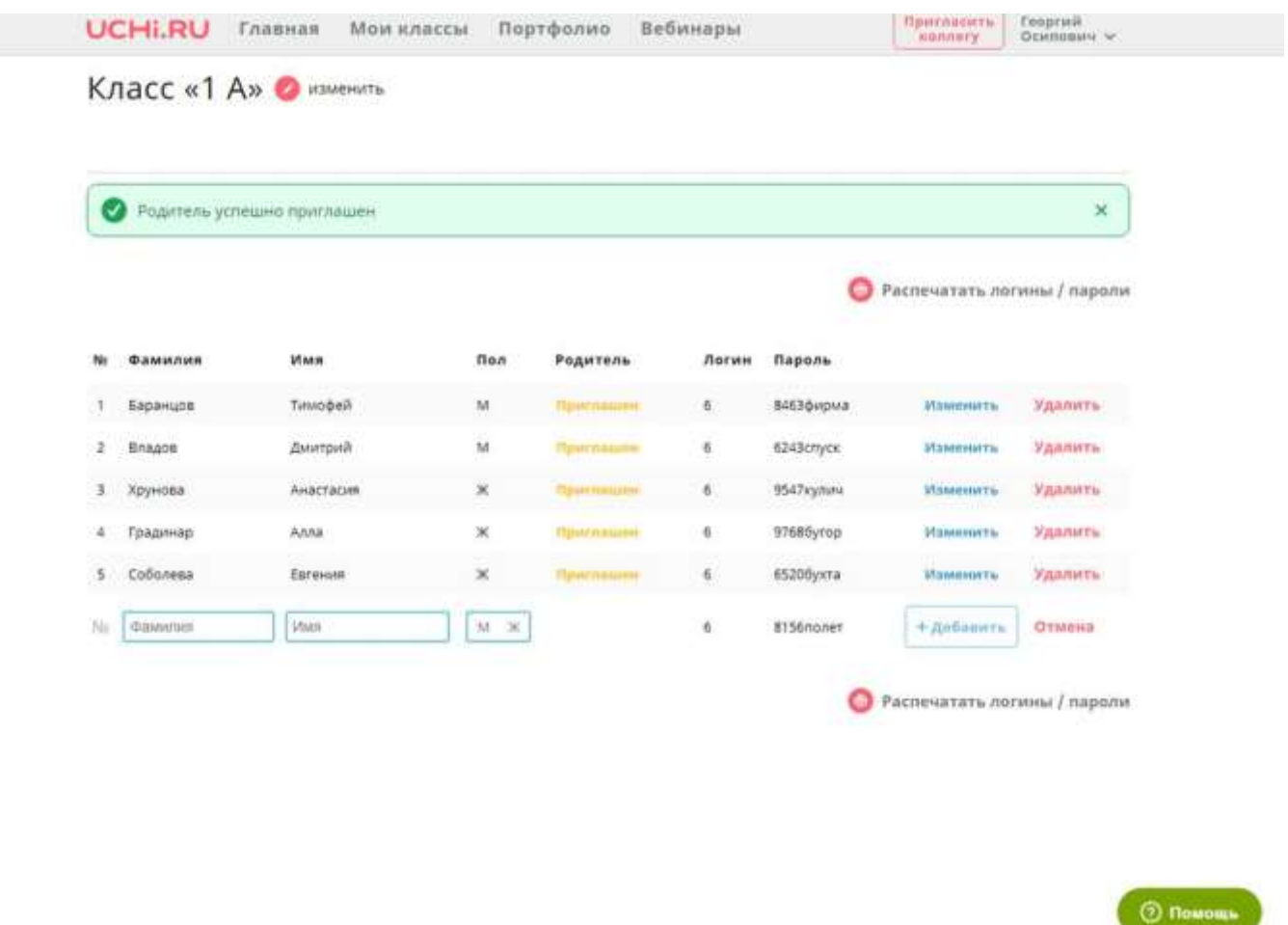

После того, как школьник расправится с предложенным ему заданием, он тут же может посмотреть, правильно ли он ответил. Система оценит его старания, после чего можно будет ещё раз повторить пройденный материал или перейти к новому заданию, пока число бесплатных вариантов не подойдёт к концу.

Важно знать, что когда речь идёт об обычных заданиях, а не о прохождении олимпиады, пользователь не ограничен во времени и может решать задачу столько, сколько ему потребуется. А вот если школьник будет проходить внутреннюю олимпиаду на сайте, на выполнение всех заданий ему даётся один час. Порядок выполнения, как в случае олимпиады, так и штатного варианта обучения, не важен. При простом обучении ребёнок также волен самостоятельно выбирать очередность дисциплин, по которым он занимается.

Выводы